## **Excel Html Import — How To**

Discom software (Presentation, TasAlyser) can export data for Excel in html format. Html has many advantages compared to csv and is the preferred export format.

Due to IT security settings, Excel might not be willing to open html files directly (using the normal File – Open command or Drag-and-Drop).

Instead, the html file can be imported using the according Excel function.

Create a new (empty) Excel document, or a new tab in an existing document. Then, in the menu bar, go to the Data section and open the Get Data menu.

Choose import From File, From XML. The file open requester will filter for file type xml by default; switch to All Files to be able to select the html file.

Excel will show a preview of the imported data before placing it into the current table/document.

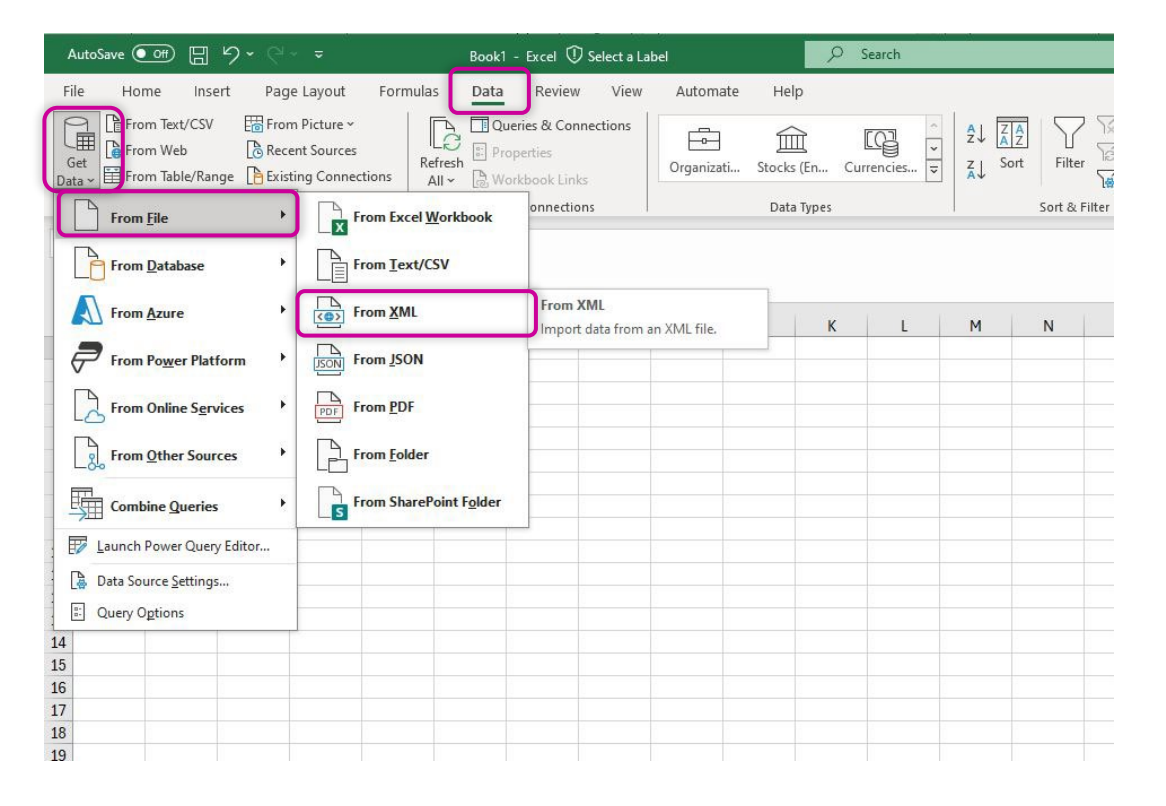

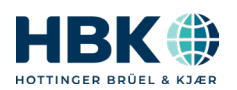

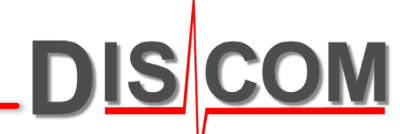